## **Návod**

- 1. Po prihlásení v AIS vybrat sekciu **Testy a skúšanie**
- 2. V tejto sekcii sa zobrazia testy **len pred pisanim testu**
- 3. Po napisani testu test zmizne a môžeme ho nájsť v sekcii **Testy a skúšanie** → **Odovzdané testy**
- 4. Následne v sekcii odovzdané testy vidíme vypracované testy kde po kliknutí na **PODROBNOSTI** si vieme prezrieť opätovne test spolu s našou odpoveďou.
- 5. Niekedy sa stáva, že cvičiaci nepovolí v nastavení testu zobrazovanie správnych odpovedí, v takomto prípade vidíte len svoje odpovede.

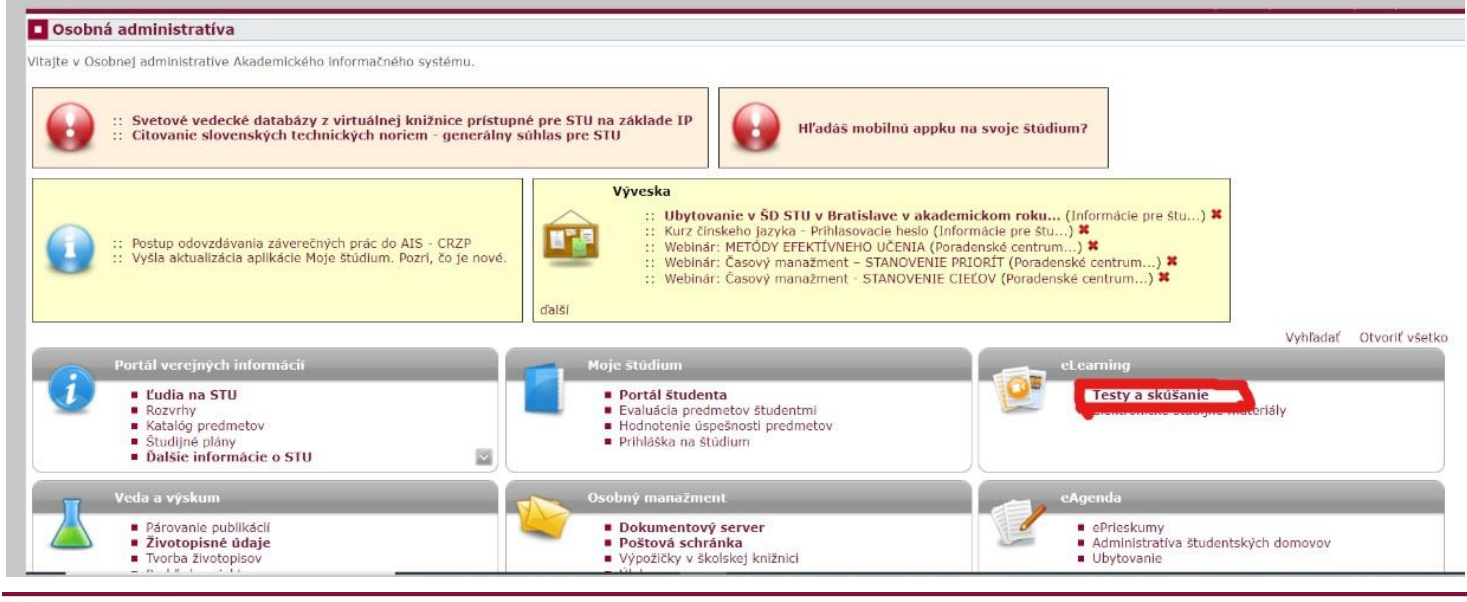

## T Testy a skúšanie

## Odovzdané testy Testy k vypracovaniu

V zozname sú uvedené všetky Vám dostupné testy. Pokiaľ žiadny test nevidíte a ste si istý, že máte presne v danú chvíľu test vypracovať, potom kontaktujte okamžite zodpovednú osobu (systémového integrátora, učiteľa). Písanie testu spustíte kliknutím na príslušnú ikonu. Táto akcie je nevratná, test bude ďalej považovaný za rozpísaný. Pokiaľ nie je čas trvania testu špecifikovaný, potom je koniec testu určený operatívne priamo správcom testu.

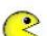

Momentálne pre Vás nie sú dostupné žiadne testy k vypracovaniu.

Návrat do osobnej administratívy

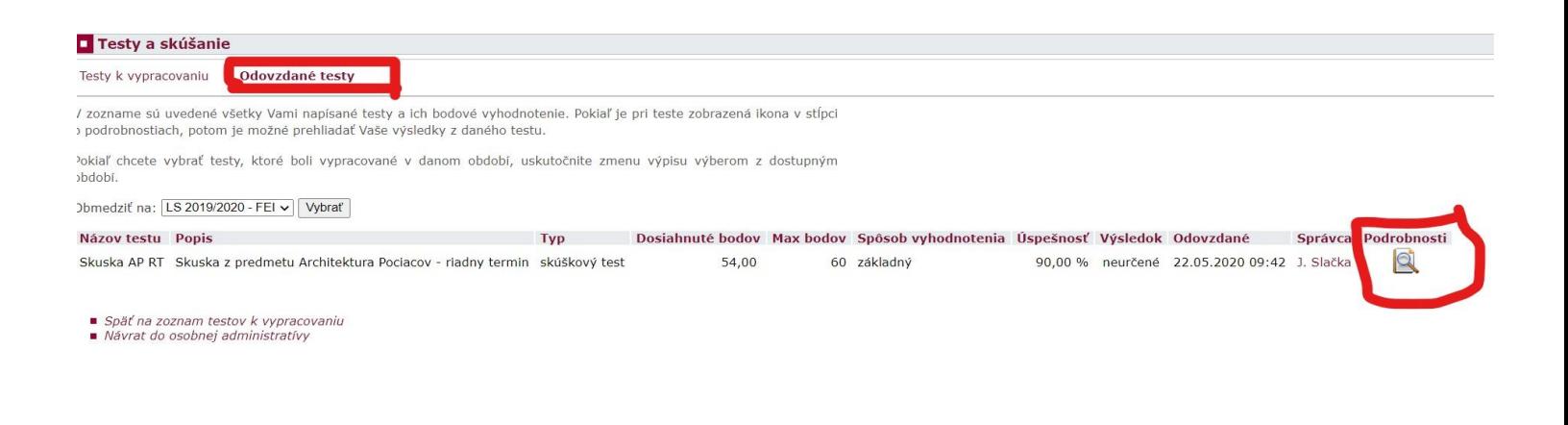